## ROPACH CANTINE - PORTAIL FAMILLE

INSCRIPTIONS POUR LA CANTINE SCOLAIRE

## Rendez-vous sur le site **WWW.ropach.com**

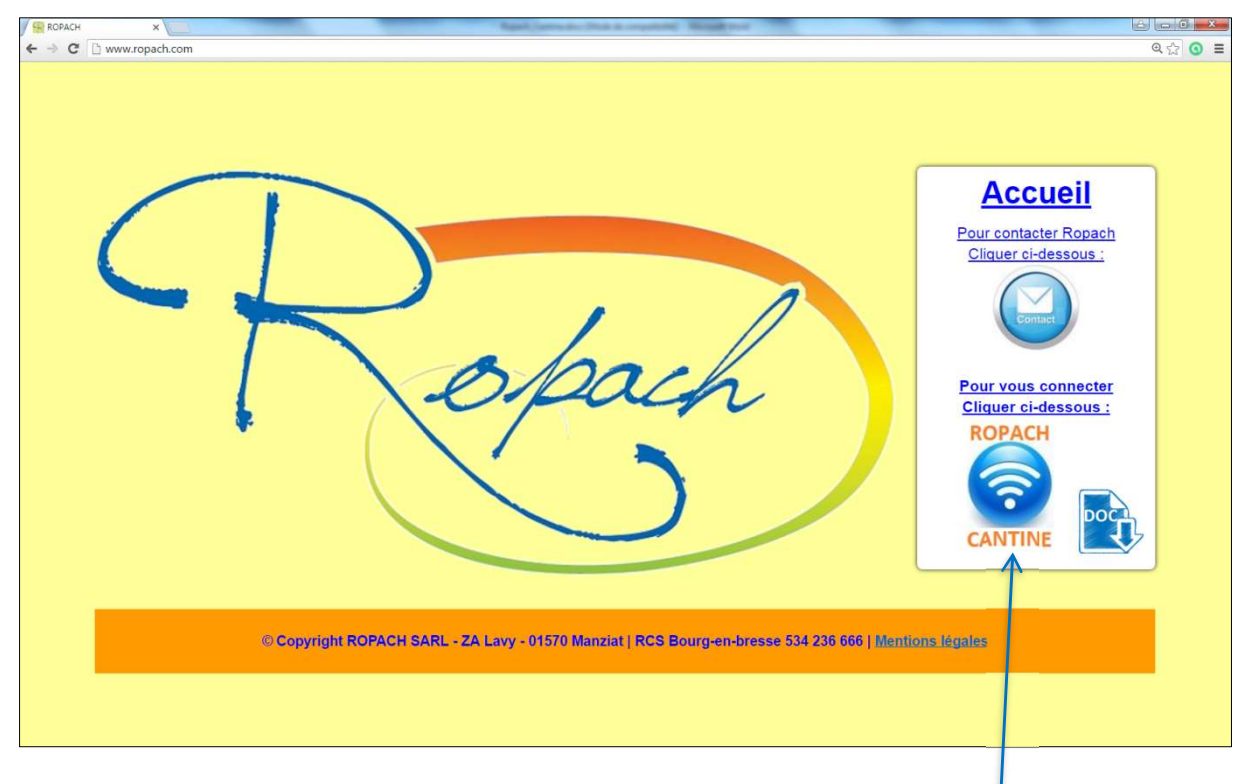

Pour vous connecter, cliquer sur l'icône suivant.

Pour votre inscription au portail famille, vous devez saisir votre adresse email et le mot de passe défini par l'établissement : « stclair » Cliquer ensuite sur « Se connecter ».

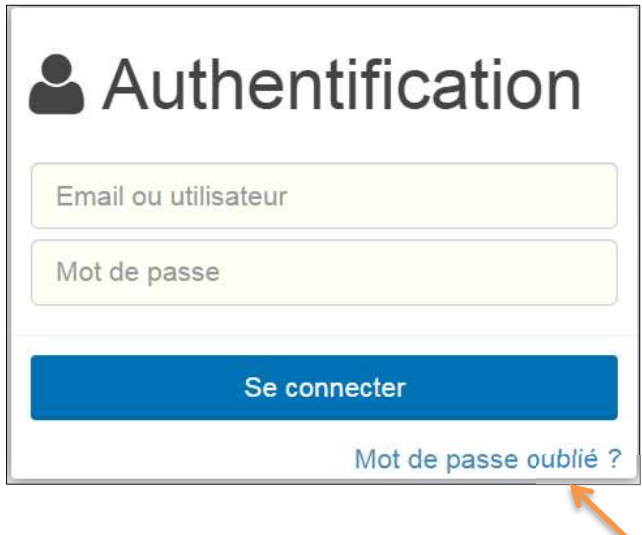

Pour les connexions suivantes, si vous avez oublié votre mot de passe, en cliquant sur « Mot de passe oublié ? », un nouveau mot de passe sera envoyé automatiquement à votre adresse email.

Lors de votre *1ère* connexion, un formulaire permet de définir votre profil.

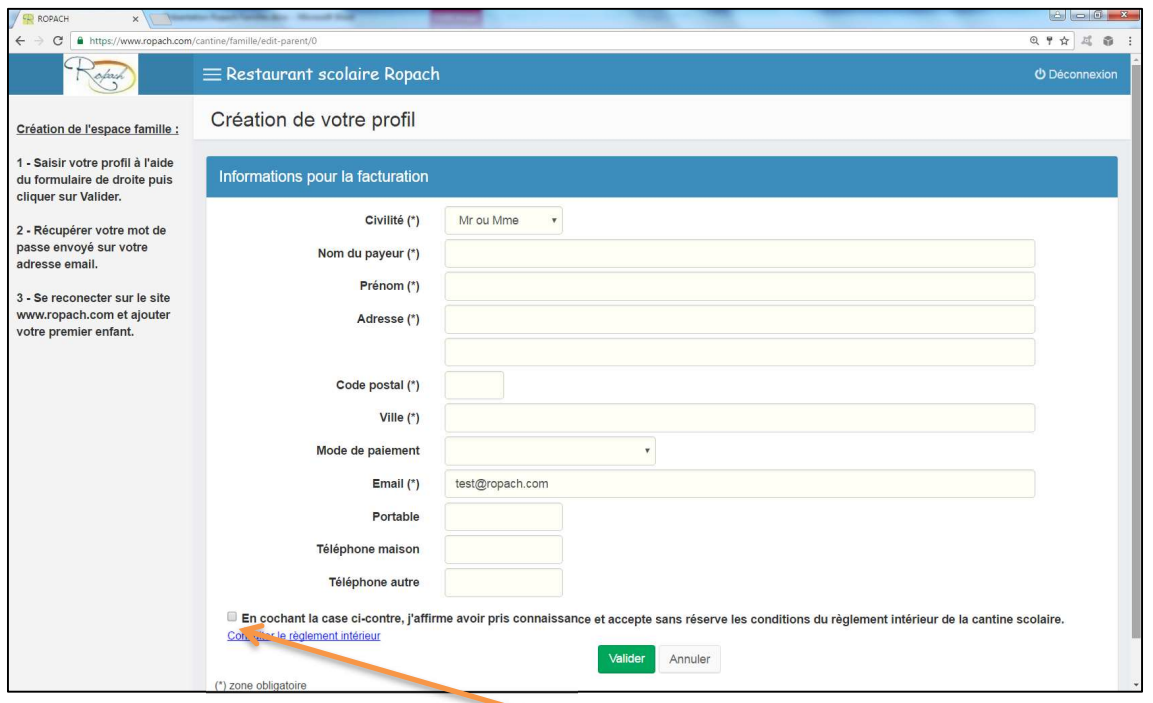

Pour valider votre inscription, il est nécessaire de cocher la case qui confirme l'acceptation du règlement. Après validation, un mot de passe sera envoyé automatiquement à l'adresse email saisie précédemment.

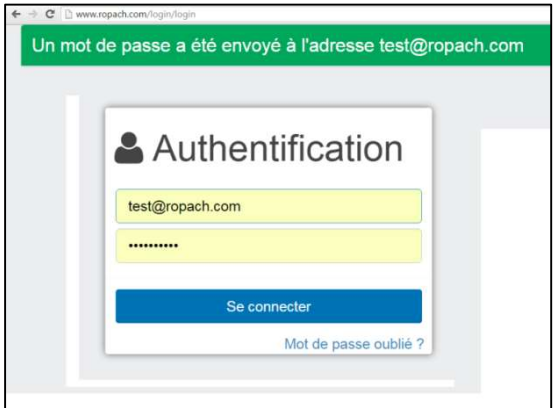

Pour poursuivre, il est nécessaire de se reconnecter avec ce nouveau mot de passe. Vous pouvez alors ajouter votre premier enfant.

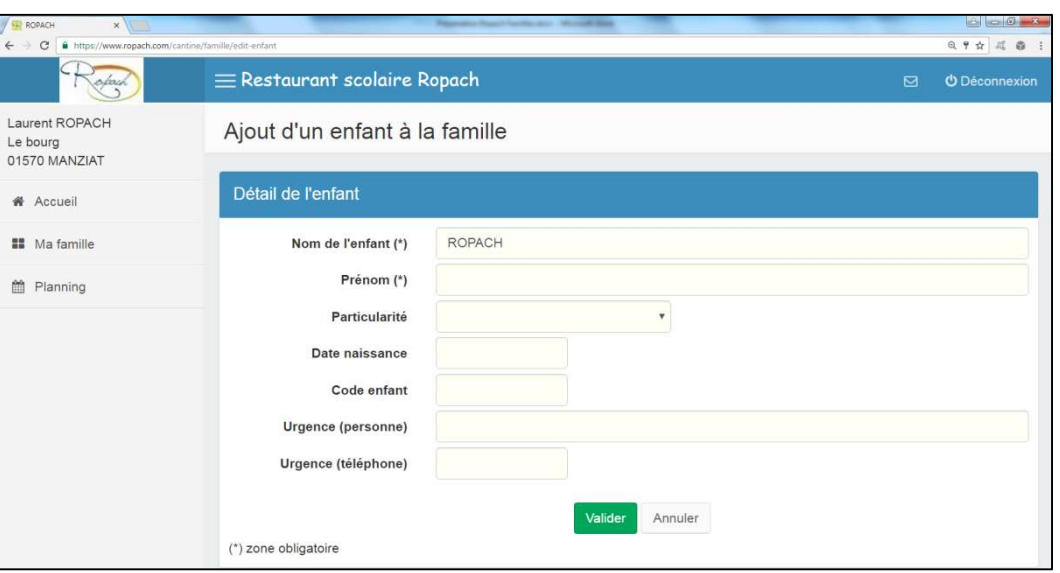

Après validation de l'enfant, on arrive sur sa présence habituelle durant l'année scolaire.

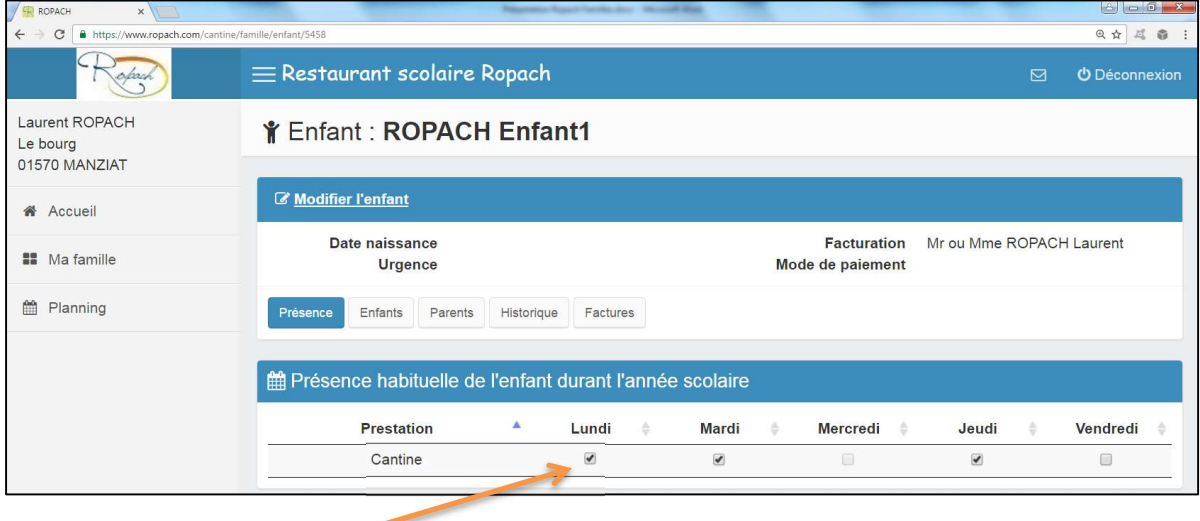

A renseigner par la famille

Pour ajouter un deuxième enfant, il faut cliquer sur le menu à gauche « Ma famille ».

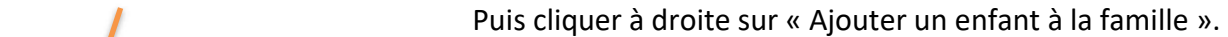

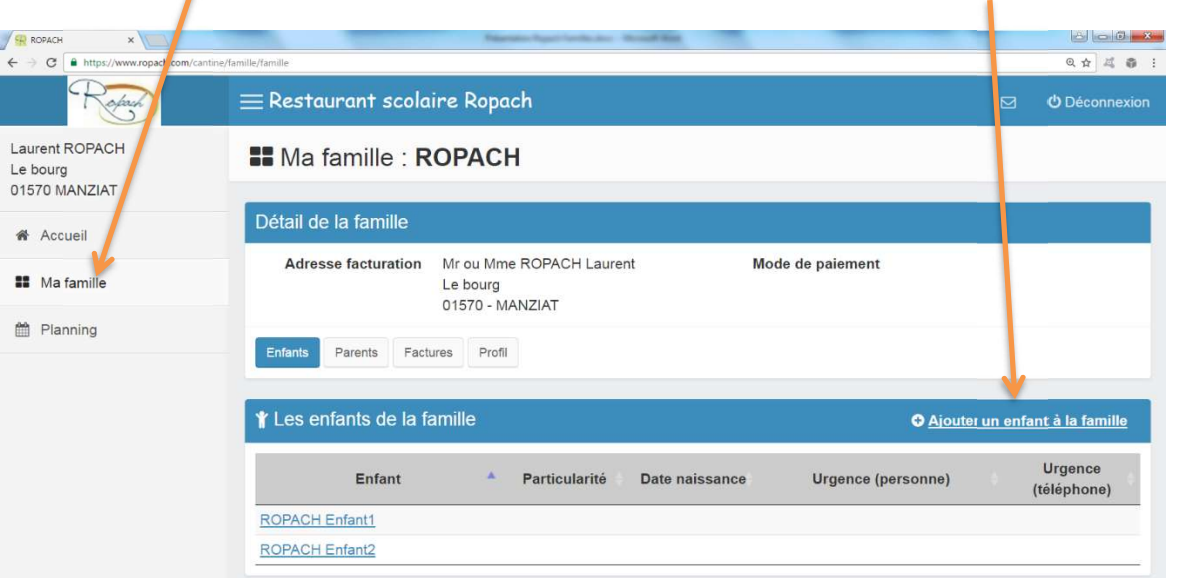

Par la suite, lorsque l'établissement aura affecté votre enfant à une classe, il suffira de consulter le planning des présences pour forcer une absence ou une présence exceptionnelle en cliquant sur le jour désiré.

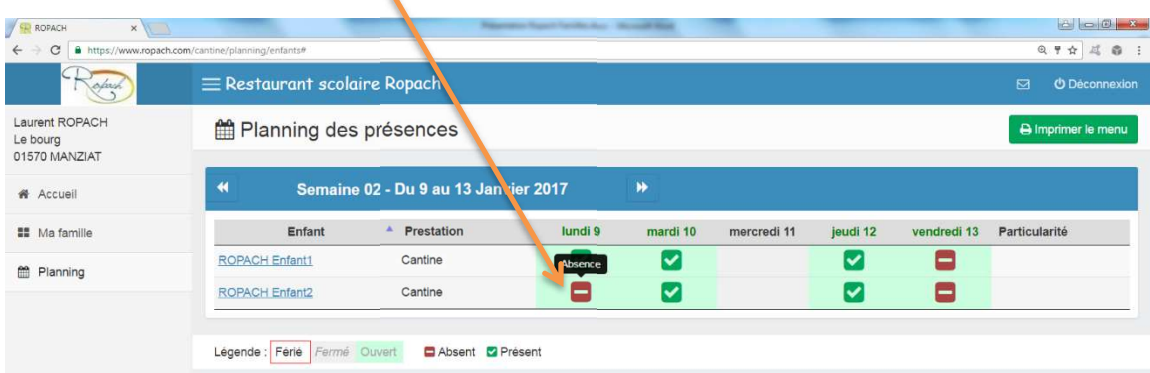

En cliquant sur l'Accueil, on visualise une synthèse mensuelle des présences par enfant.

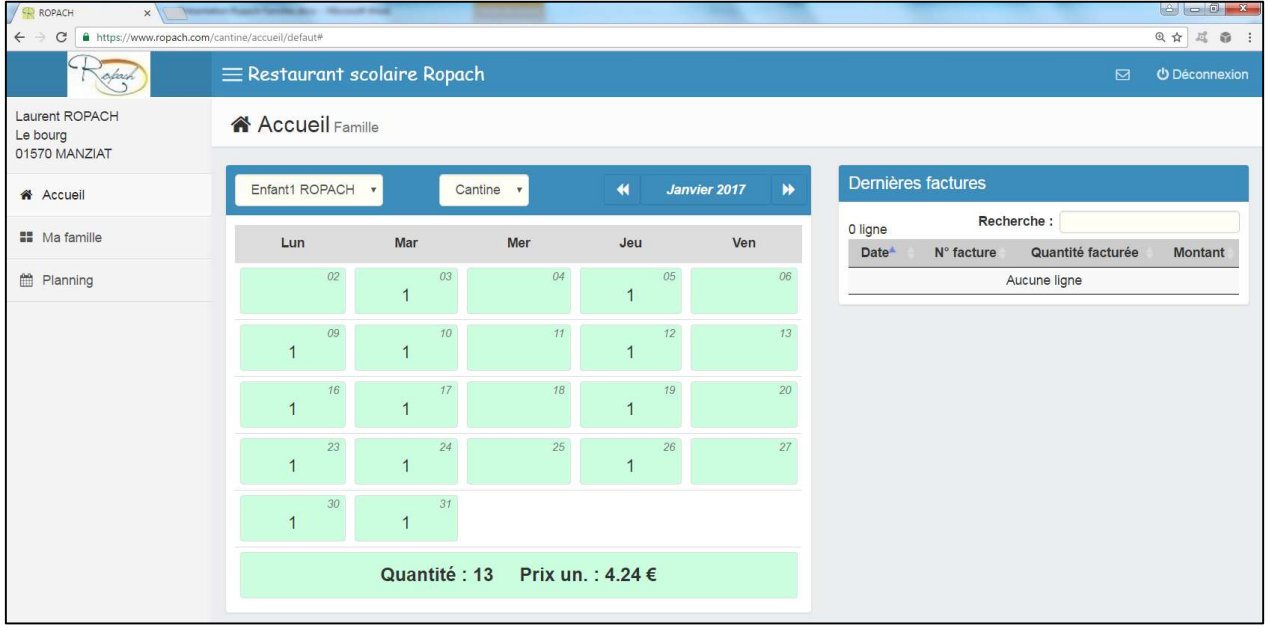

Vous pouvez aussi effectuer les actions suivantes :

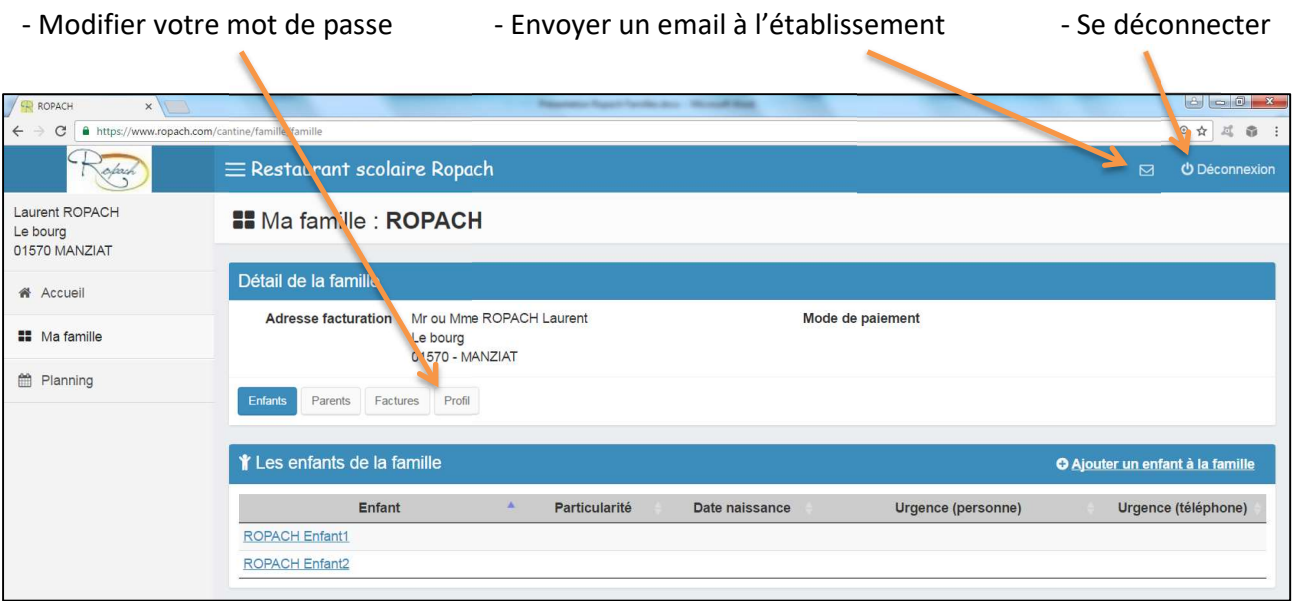